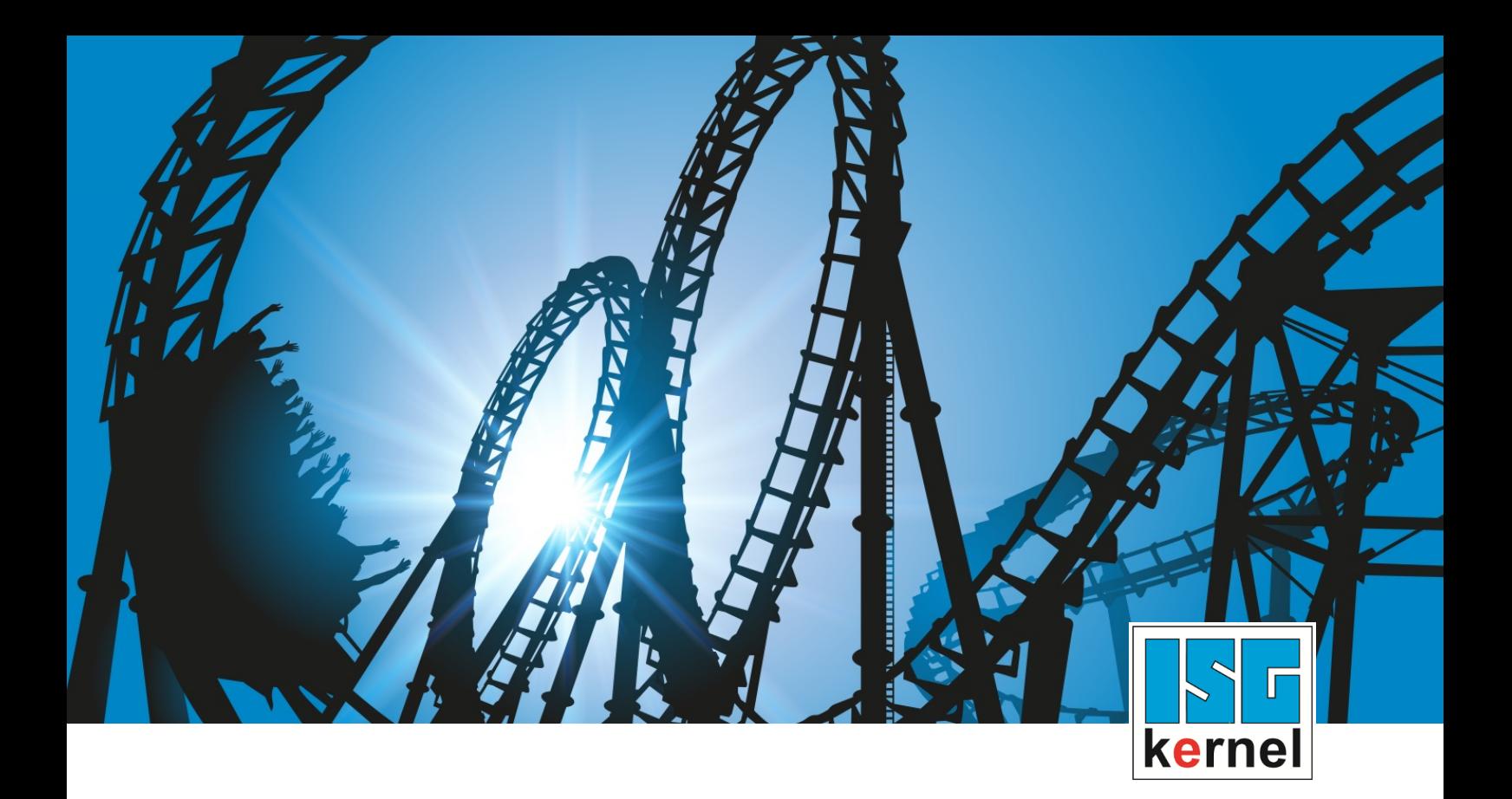

# DOCUMENTATION ISG-kernel

# **Functional description Delete distance to go**

Short Description: FCT-C28

© Copyright ISG Industrielle Steuerungstechnik GmbH STEP, Gropiusplatz 10 D-70563 Stuttgart All rights reserved www.isg-stuttgart.de support@isg-stuttgart.de

# <span id="page-1-0"></span>**Preface**

#### **Legal information**

This documentation was produced with utmost care. The products and scope of functions described are under continuous development. We reserve the right to revise and amend the documentation at any time and without prior notice.

No claims may be made for products which have already been delivered if such claims are based on the specifications, figures and descriptions contained in this documentation.

#### **Personnel qualifications**

This description is solely intended for skilled technicians who were trained in control, automation and drive systems and who are familiar with the applicable standards, the relevant documentation and the machining application.

It is absolutely vital to refer to this documentation, the instructions below and the explanations to carry out installation and commissioning work. Skilled technicians are under the obligation to use the documentation duly published for every installation and commissioning operation.

Skilled technicians must ensure that the application or use of the products described fulfil all safety requirements including all applicable laws, regulations, provisions and standards.

#### **Further information**

Links below (DE)

<https://www.isg-stuttgart.de/produkte/softwareprodukte/isg-kernel/dokumente-und-downloads>

or (EN)

<https://www.isg-stuttgart.de/en/products/softwareproducts/isg-kernel/documents-and-downloads>

contains further information on messages generated in the NC kernel, online help, PLC libraries, tools, etc. in addition to the current documentation.

#### **Disclaimer**

It is forbidden to make any changes to the software configuration which are not contained in the options described in this documentation.

#### **Trade marks and patents**

The name ISG®, ISG kernel®, ISG virtuos®, ISG dirigent® and the associated logos are registered and licensed trade marks of ISG Industrielle Steuerungstechnik GmbH.

The use of other trade marks or logos contained in this documentation by third parties may result in a violation of the rights of the respective trade mark owners.

#### **Copyright**

© ISG Industrielle Steuerungstechnik GmbH, Stuttgart, Germany.

No parts of this document may be reproduced, transmitted or exploited in any form without prior consent. Non-compliance may result in liability for damages. All rights reserved with regard to the registration of patents, utility models or industrial designs.

# <span id="page-2-0"></span>**General and safety instructions**

#### **Icons used and their meanings**

This documentation uses the following icons next to the safety instruction and the associated text. Please read the (safety) instructions carefully and comply with them at all times.

#### **Icons in explanatory text**

 $\triangleright$  Indicates an action.

 $\Rightarrow$  Indicates an action statement.

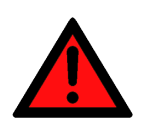

## **DANGER Acute danger to life!**

If you fail to comply with the safety instruction next to this icon, there is immediate danger to human life and health.

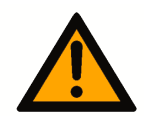

# **CAUTION**

#### **Personal injury and damage to machines!**

If you fail to comply with the safety instruction next to this icon, it may result in personal injury or damage to machines.

# **Attention**

#### **Restriction or error**

This icon describes restrictions or warns of errors.

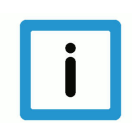

## **Notice**

#### **Tips and other notes**

This icon indicates information to assist in general understanding or to provide additional information.

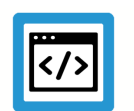

## **Example**

#### **General example**

Example that clarifies the text.

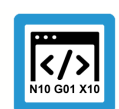

## **Programing Example**

#### **NC programming example**

Programming example (complete NC program or program sequence) of the described function or NC command.

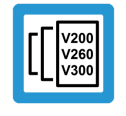

#### **Release Note**

#### **Specific version information**

Optional or restricted function. The availability of this function depends on the configuration and the scope of the version.

# **Table of contents**

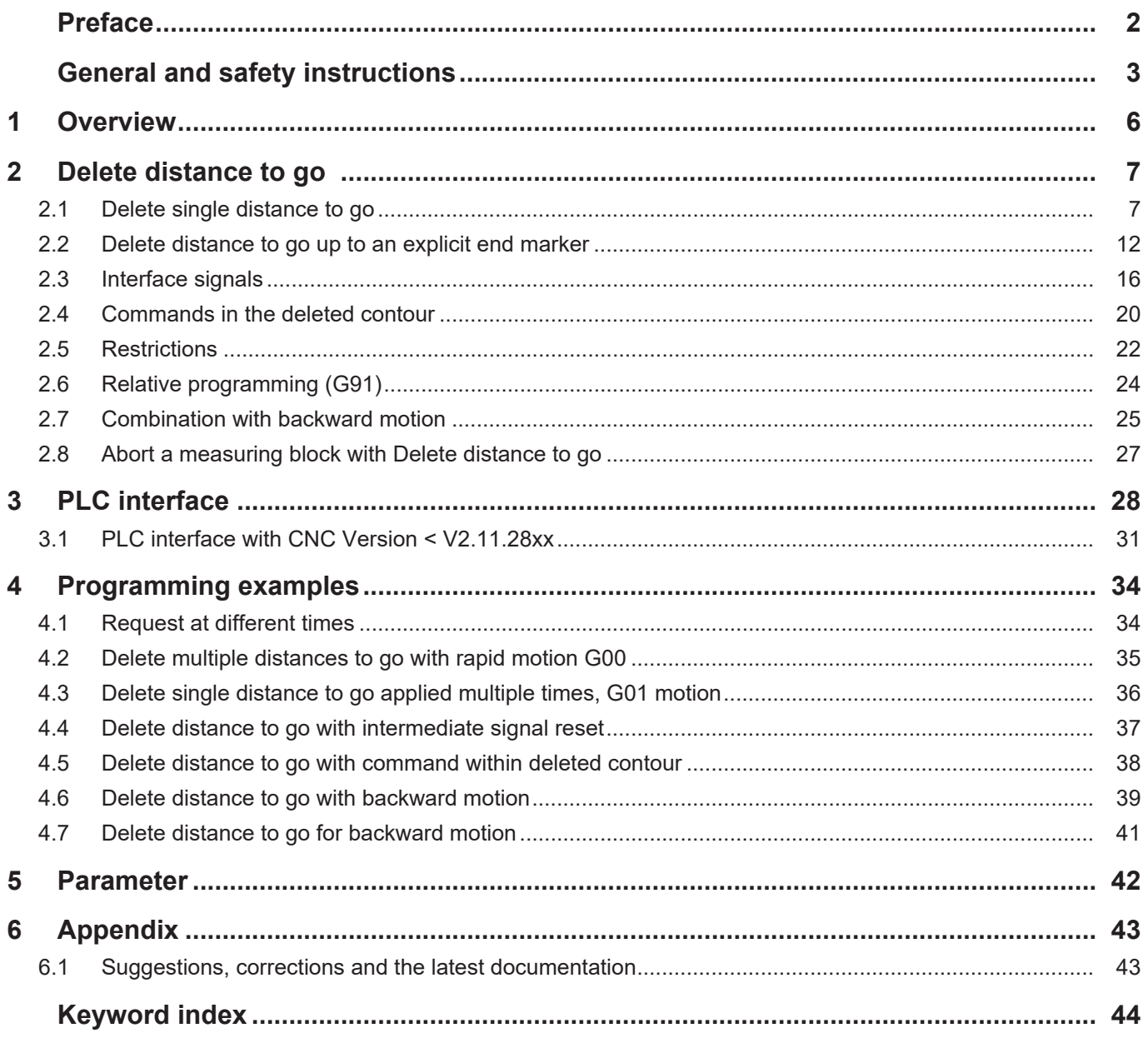

# **List of figures**

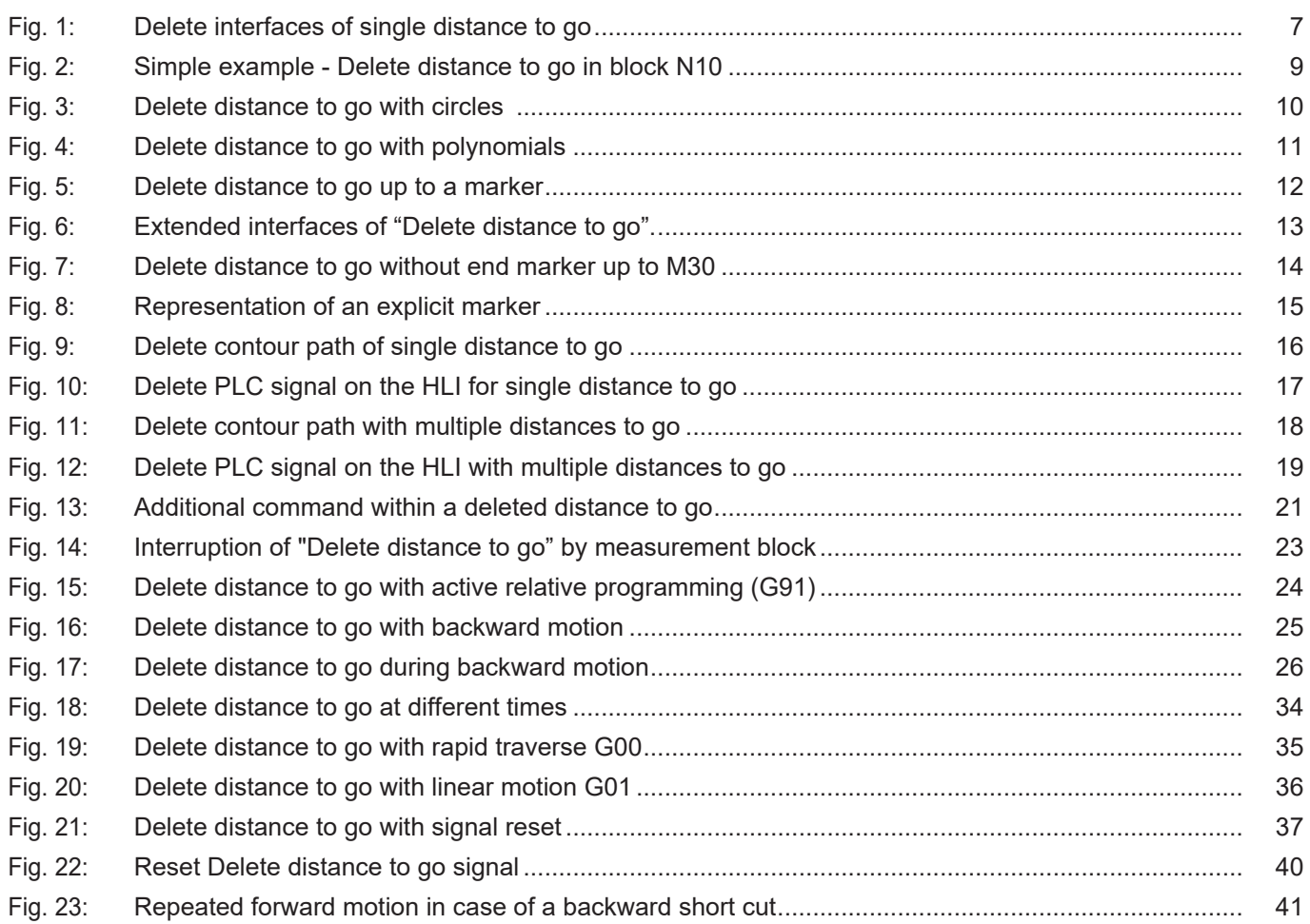

# **1 Overview**

#### **Task**

<span id="page-5-0"></span>The "Delete distance to go" function interrupts the actual path motion and starts a short cut by straight line to the target position of next block. The distance to go of the current (interrupted) block is then deleted.

The operator commands motion interruption via the PLC.

#### **Properties**

If the interrupted block was executed in rapid traverse(G00), the short cut is also executed in rapid traverse. Otherwise, the short cut is executed with G01 at the programmed feed rate of the next block. The interruption can also be started during a circular motion (G02/G03). In general, a short cut is always executed as a linear motion.

Path-influencing functions (G61, spline, #HSC, etc.) are not considered in the short cut.

#### **Programming**

If the delete distance to go only contains one block, a command from the PLC is sufficient. There is no need for an explicit NC command.

Deleting distance to go can contain multiple blocks. Therefore the marker denoting the end of distance to go can be set beforehand in the NC program using the NC command [#DEL DIST2GO](#page-11-2) [\[...\] \[](#page-11-2)[}](#page-11-2) [12\]](#page-11-2).

#### **Parameterisation**

The [P-STUP-00033 \[](#page-41-1) $\blacktriangleright$  [42\]](#page-41-1) function must be parameterised in order to use it.

#### *Mandatory note on references to other documents*

For the sake of clarity, links to other documents and parameters are abbreviated, e.g. [PROG] for the Programming Manual or P-AXIS-00001 for an axis parameter.

For technical reasons, these links only function in the Online Help (HTML5, CHM) but not in pdf files since pdfs do not support cross-linking.

# **2 Delete distance to go**

# **2.1 Delete single distance to go**

<span id="page-6-1"></span><span id="page-6-0"></span>The Delete single distance to go function interrupted the current movement and starts a short cut on a straight line to the target position of the next block.

- You can interrupt the path motion vis the PLC [\(Delete distance to go control unit \[](#page-27-1)[}](#page-27-1) [28\]](#page-27-1)). The distance to go in the current block is then deleted.
- The block and position of the interrupt is not known in advance and not marked in the ISO program.
- Continue with linear motion to target position of next block (short cut).
- Path velocity is decelerated to 0 after interrupt at the end of the next block.

<span id="page-6-2"></span>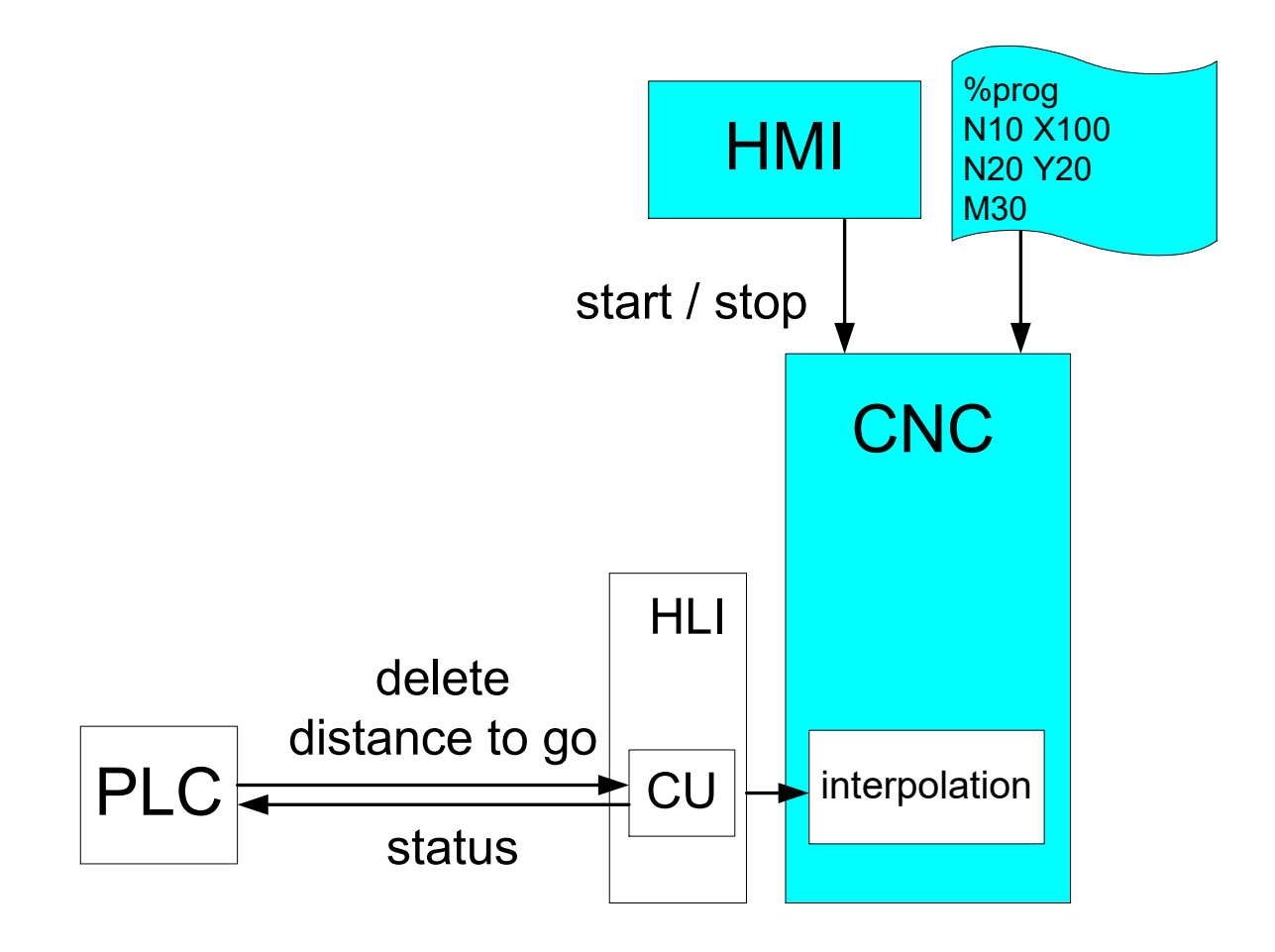

**Fig. 1: Delete interfaces of single distance to go**

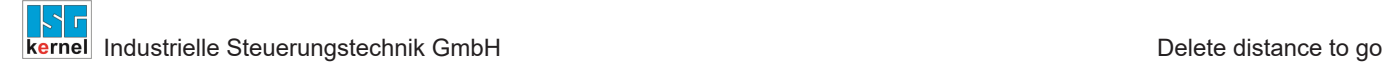

#### **Properties**

- The short cut is executed as a linear movement.
- If the interrupted block was executed in rapid motion (G00), the short cut is also executed in rapid motion. Otherwise, the short cut is executed with G01 at the programmed feed rate of the next block.
- The interrupt can be started within a circular motion (G02/G03) but it is not executed as a circular motion itself.
- The short cut itself can also be interrupted again. The function then moves to the target position of the next block.

#### **Restrictions**

Path-influencing functions (G61, spline, #HSC, etc.) are not considered in the short cut.

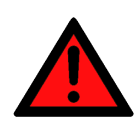

## **DANGER**

**The user is responsible for preventing any machine collision when a modified contour is executed.**

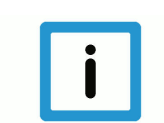

#### **Notice**

**A "Delete distance to go" Deletes the remaining distance after stopping within an NC block.**

The stopping position is only known precisely after velocity  $v = 0$  is reached. This position depends on the actual path velocity and the braking distance.

For short blocks or near block end, the position can be in the current or in the next block. In this case the result of "delete distance to go" depends on the NC block in which the stop position occurs.

To avoid this effect, the user can first stop the current motion using a FEEDHOLD and then request "delete distance to go".

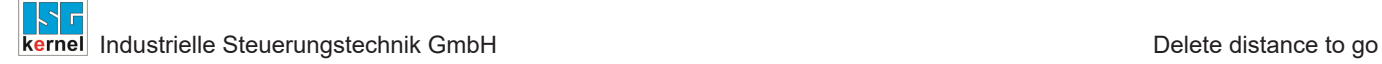

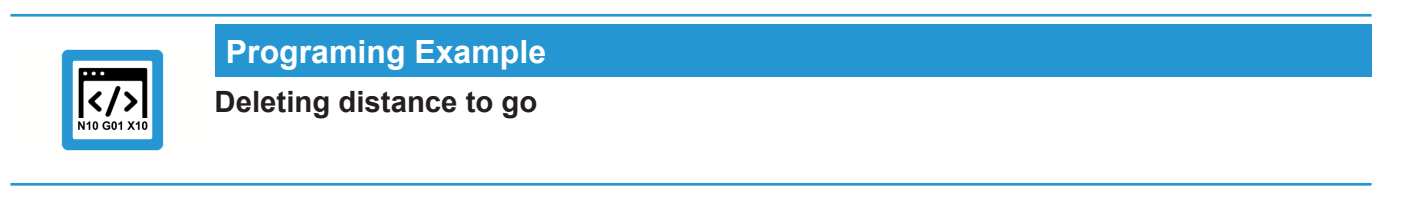

<span id="page-8-0"></span>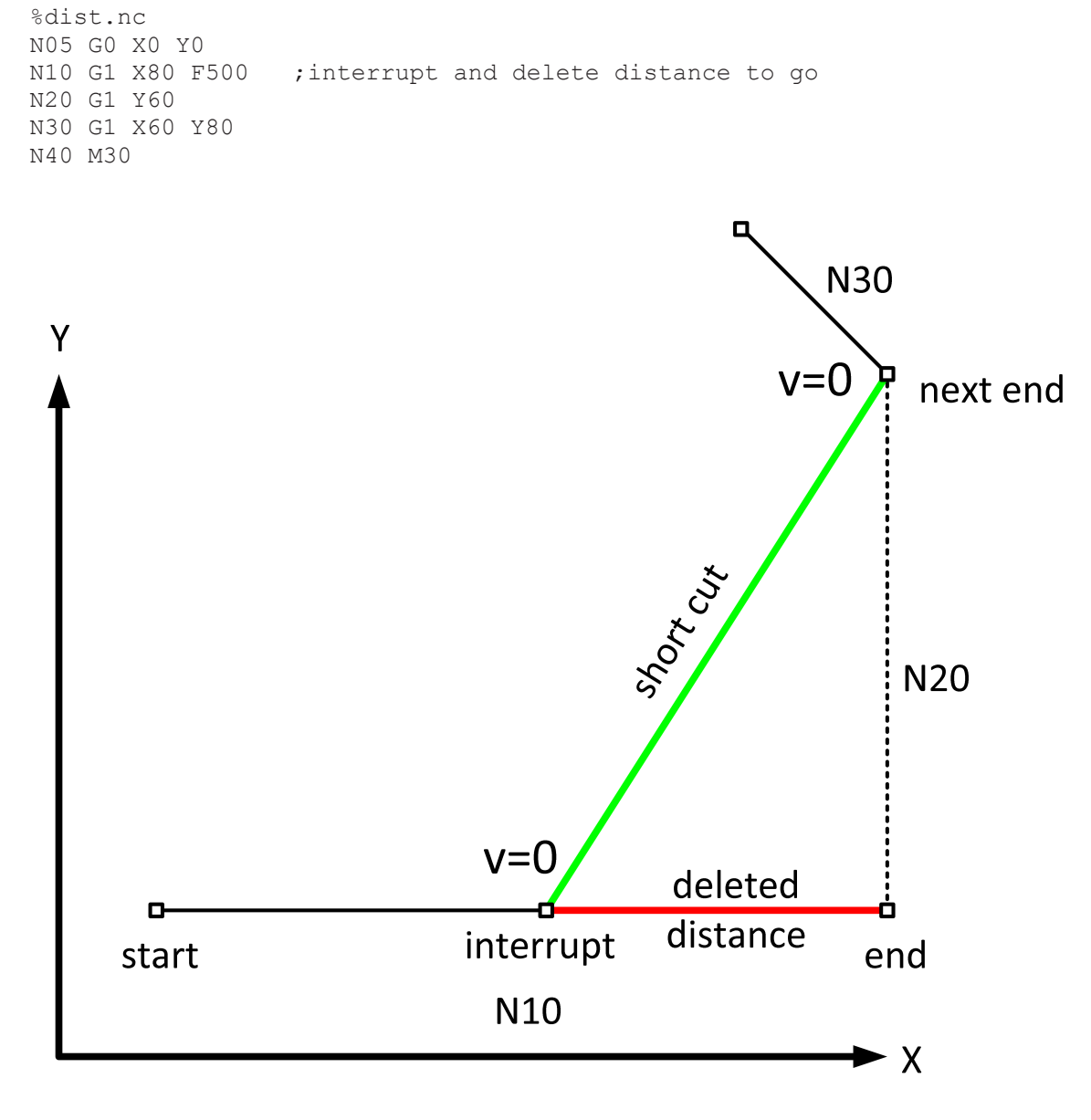

**Fig. 2: Simple example - Delete distance to go in block N10**

## **Presentation of additional processes**

<span id="page-9-0"></span>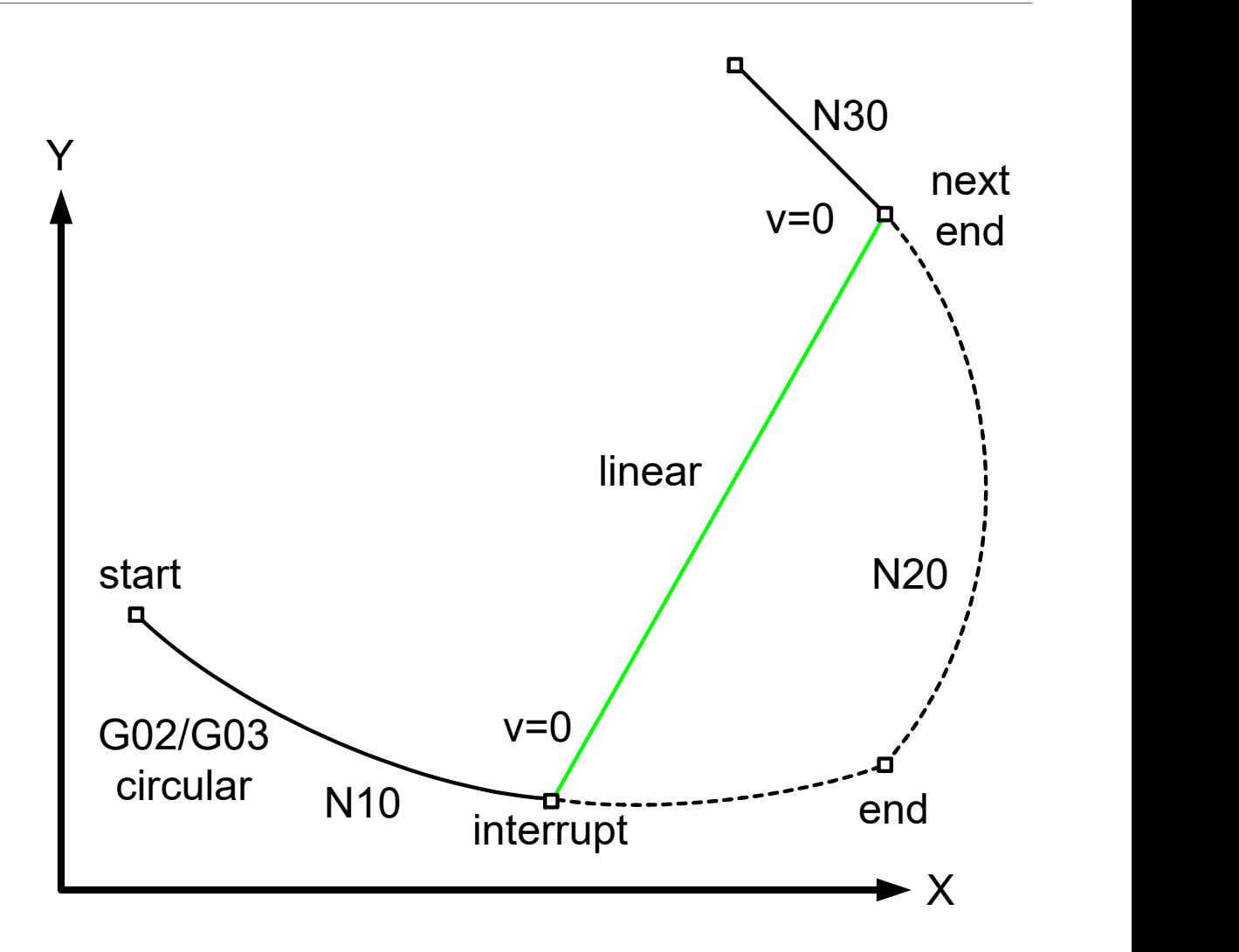

**Fig. 3: Delete distance to go with circles**

<span id="page-10-0"></span>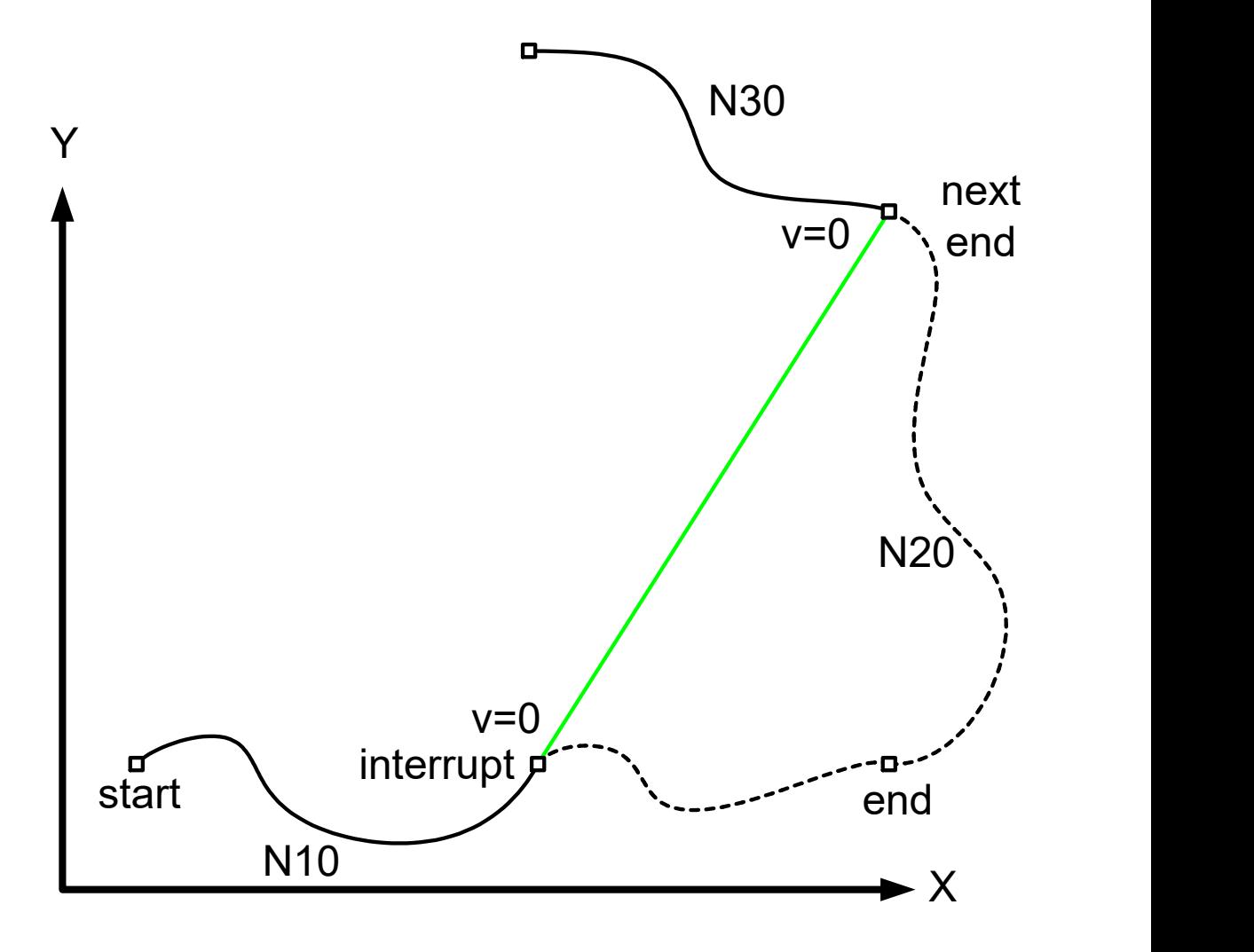

**Fig. 4: Delete distance to go with polynomials**

# **2.2 Delete distance to go up to an explicit end marker**

<span id="page-11-0"></span>Deleting distance to go can contain multiple blocks. In addition, the distance to go marker can be predefined in the NC program.

#### <span id="page-11-2"></span>**#DEL DIST2GO [** [ **END** <32bit> ] **]**

If the end marker is set without an activation bit,  $END = 1$  is set by default.

**#DEL DIST2GO** (corresponds to #DEL DIST2GO **[ END** = 1 ])

Afterwards, the jump marks can be individually activated by the PLC during runtime (ACTIVA-TION). This can be executed via the control unit "[Delete distance to go, end marker \[](#page-28-0)[}](#page-28-0) [29\]"](#page-28-0).

Individual jump markers can also be compiled in groups using the same activation markers.

<span id="page-11-1"></span>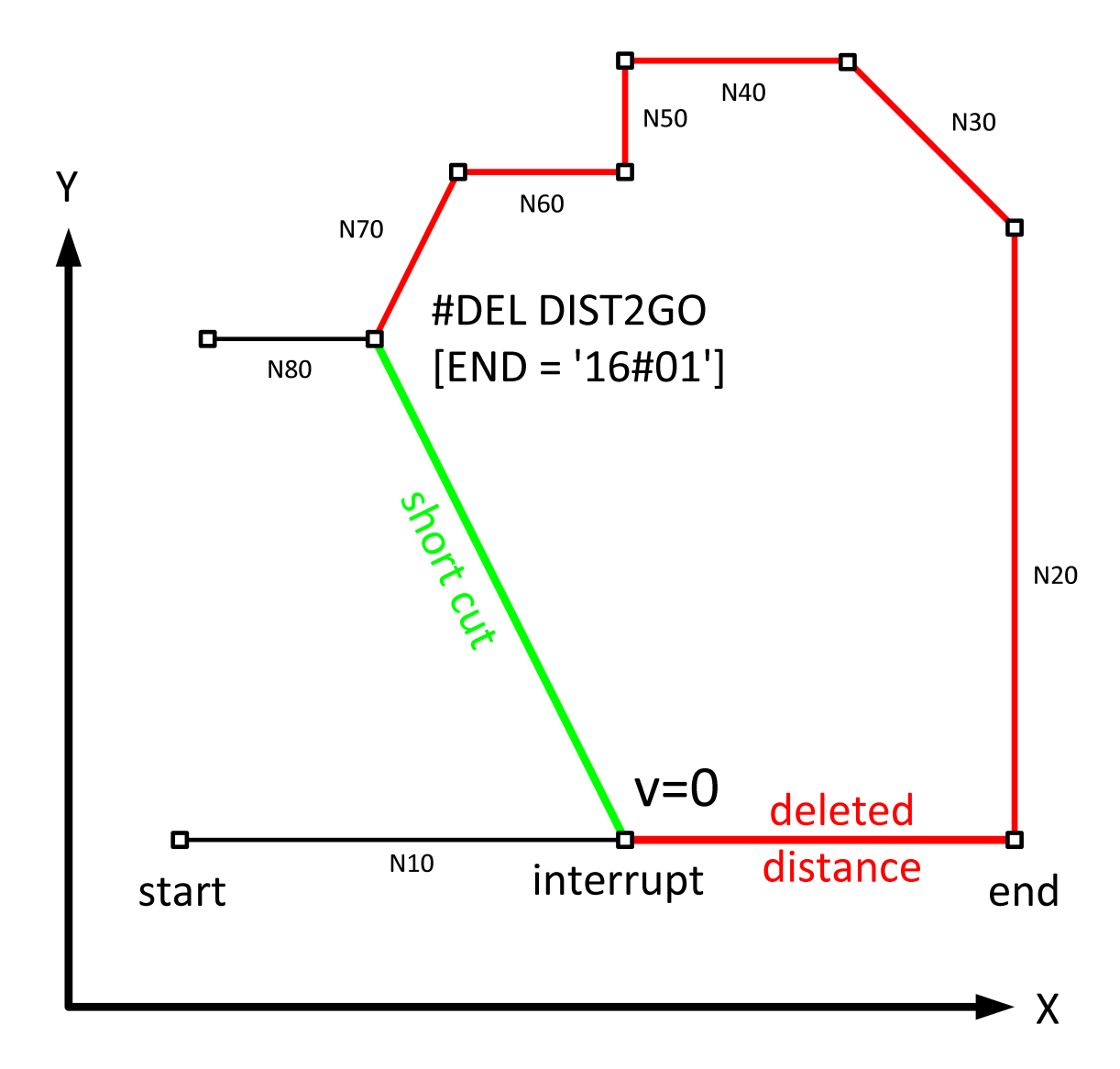

**Fig. 5: Delete distance to go up to a marker**

<span id="page-12-0"></span>![](_page_12_Figure_2.jpeg)

**Fig. 6: Extended interfaces of "Delete distance to go".**

#### **Downwards compatibility**

If no end marker is set valid by the PLC interface (control unit activation = 0), the NC moves to end of the next motion block as before.

#### **No valid end marker**

If no valid end marker is found up to the end of the program or the function "Delete distance to go" is commanded in the last motion block of the program, the motion is terminated prematurely at the stop position and a warning ID 50810 is output.

All other non motion-related NC commands are still executed at this position (e.g. technology functions, M functions, etc.).

<span id="page-13-0"></span>![](_page_13_Figure_2.jpeg)

**Fig. 7: Delete distance to go without end marker up to M30**

![](_page_13_Picture_4.jpeg)

## **Notice**

A valid end marker is only valid if the command (see section PLC interface (control unit and the HLI)) is executed.

![](_page_13_Picture_7.jpeg)

## **Programing Example**

**Delete distance to go up to an explicit marker**

#### %deldisttogo end mark

```
…
N029 G02 Y200 J100
N031 G01 Y220
N032 G00 X110 Y220
N033 Y230
N034 X120
N035 Y240
N040 X130
N041 #DEL DIST2GO   ;Default ACTIVATION = '16#01'
N050 Y250
N051 #DEL DIST2GO [END='16#01'] ; short cut target
N060 X150
N061 #DEL DIST2GO [END=2] ; short cut target
N070 Y300
N071 #DEL DIST2GO [END='16#0105'] ; short cut target
N080 X200
N081 #DEL DIST2GO [END=8] ; short-cut target
N090 Y350
N100 X250
…
M30
```
<span id="page-14-0"></span>![](_page_14_Figure_2.jpeg)

**Fig. 8: Representation of an explicit marker**

# **2.3 Interface signals**

#### **Signals and status**

<span id="page-15-0"></span>"Delete distance to go" is started by the rising edge of the signal at the PLC interface (commanded value in the control unit on the HLI). Signal detection (rising edge) is output in the control unit.

If the signal is cleared before the short cut is started, the original programmed contour is continued.

As long as the changed contour is executed, "delete distance to go active" = TRUE is displayed on the PLC interface.

<span id="page-15-1"></span>![](_page_15_Figure_7.jpeg)

**Fig. 9: Delete contour path of single distance to go**

<span id="page-16-0"></span>![](_page_16_Figure_2.jpeg)

# \* delete\_distance\_to\_go\_active\_r

**Fig. 10: Delete PLC signal on the HLI for single distance to go**

## **Delete multiple distances to go**

If "delete distance to go" is cleared and reset during execution of a "delete distance to go" block, this block is also interrupted and a short cut is executed to the target position of the next block.

The starting point of the second short cut can be defined by the block change (block number, block count).

<span id="page-17-0"></span>![](_page_17_Figure_5.jpeg)

**Fig. 11: Delete contour path with multiple distances to go**

<span id="page-18-0"></span>![](_page_18_Figure_2.jpeg)

# \* delete\_distance\_to\_go\_active\_r

**Fig. 12: Delete PLC signal on the HLI with multiple distances to go**

![](_page_19_Picture_0.jpeg)

# **2.4 Commands in the deleted contour**

<span id="page-19-0"></span>If additional NC commands are programmed in the deleted contour, they are executed at the point of interrupt.

#### **Output of M functions**

M functions programmed in the same NC line as the end of the short cut (Case A) are output at the interruption point just like M functions within the omitted range (Case B).

If the M function is moved into the range to be omitted by presetting it, it is also output at the interruption point (Case C).

```
(Case A: Excerpt from the NC program)
N200 X100 (Delete single distance to go)
N210 Y70 M7
```

```
(Case B:Excerpt from the NC program)
N200 X100 (Delete single distance to go)
N210 M7
N220 Y70
```

```
(Case C: Excerpt from the NC program)
N200 X100 (Delete single distance to go)
(M7 should be output before Y70 is output)
N210 Y70
N220 M7 (With M function preset)
```
![](_page_19_Picture_10.jpeg)

## **Programing Example**

**Additional command within a short cut.**

```
%ddtg8
N00 …
N10 X100 ;interrupt and delete distance to go
N15 M48
N16 P1=1
N17 #TIME 10
N20 Y100
N30 X90 Y110
M30
```
<span id="page-20-0"></span>![](_page_20_Figure_2.jpeg)

**Fig. 13: Additional command within a deleted distance to go**

# **2.5 Restrictions**

<span id="page-21-0"></span>Not all NC commands with an end marker can be skipped. It is not permitted to skip the following commands. Error ID 51016 is output.

- Axis couplings, e.g. #AX LINK
- Axis exchange commands, e.g. #PUT AX
- #OTC ON/ OFF
- Special commands for turning, e.g. G96, G95, G33
- #SYNC IN/OUT
- General multipath programming
- Oscillating motions, e.g. Z [OSC\_ON]
- Selecting and deselecting coordinate systems, e.g. #CS ON/OFF
- Lift commands, e.g. Z[LIFT\_START] or Z[LIFT\_END]
- Selecting and deselecting transformations, e.g. #TRAFO ON/OFF

![](_page_21_Picture_14.jpeg)

## **Notice**

**With NC commands that require channel initialisation, the search for the end market is aborted. The short cut continues up to the position where the corresponding command is located. The warning with ID 51036 is output. The programmed sequence is continued from this position.**

For example, channel initialisation is required with:

- #CHANNEL INIT
- #TRACK CHAN OFF
- Homing G74
- Measuring functions G100, G310
- Edge banding G108
- #PTP ON

![](_page_22_Picture_2.jpeg)

## **Example**

#### **Interruption of "Delete distance to go" by measuring travel**

The figure below represents the position sequence with a commanded short cut. The NC program contains a measurement block. The commanded short cut is interrupted by the measurement block. After the measuring travel, the programmed sequence is continued.

<span id="page-22-0"></span>![](_page_22_Figure_6.jpeg)

**Fig. 14: Interruption of "Delete distance to go" by measurement block**

# **2.6 Relative programming (G91)**

<span id="page-23-0"></span>Even if next block after delete distance to go is defined relative by G91, the end position of the next block is not recalculated relatively to the stop position at the interrupt. The end of the next block is calculated as if no interrupt had taken place.

A "Delete distance to go" does **not** result in an offset of the further relative programmed contour.

![](_page_23_Picture_5.jpeg)

#### **Programing Example**

**Effects on relatively programmed positions**

<span id="page-23-1"></span>![](_page_23_Figure_8.jpeg)

# **Fig. 15: Delete distance to go with active relative programming (G91)** There is no contour offset if the next block (N20) is programmed relative (G91).

# **2.7 Combination with backward motion**

#### **Backward motion on the path during delete distance to go**

<span id="page-24-0"></span>The short cut motion is calculated online by the PLC signal and not saved in the ISO program. For this reason, the short cut path can **not** move backwards.

If the user (PLC) requests backward motion while travelling on a short cut (N20'), the motion is interrupted (same as for FEEDHOLD) and a warning is output. As soon as the backward motion signal is reset, motion on the short cut is resumed.

If the backward signal is set after reaching the target position of the short cut, the backward motion is executed on the original contour (N20) which was programmed in the ISO program and **not** on the short cut.

<span id="page-24-1"></span>![](_page_24_Figure_7.jpeg)

**Fig. 16: Delete distance to go with backward motion**

![](_page_24_Picture_9.jpeg)

## **Notice**

The short cut executed with "delete distance to go" in not considered for backward motion. The original contour from the ISO program is always considered for backward motion.

#### **Delete distance to go during backward motion**

If the motion is already in a backward direction, the request for "delete distance to go" is only executed in the backward direction.

<span id="page-25-0"></span>![](_page_25_Figure_4.jpeg)

**Fig. 17: Delete distance to go during backward motion**

![](_page_25_Picture_6.jpeg)

The short cut must continue in the same path direction.

![](_page_26_Picture_0.jpeg)

# **2.8 Abort a measuring block with Delete distance to go**

<span id="page-26-0"></span>If a measurement run is aborted with Delete distance to go, the behaviour depends on the measurement type used (P-CHAN-00057).

#### **Measurement types 1 to 7**

If the measuring block is aborted with Delete distance to go, the NC program continues from the point of interruption. The measuring process is aborted. If the parameter ERR\_NO\_SIGNAL is set in the NC command #MEAS, warning ID 51058 is output. This signals that the parameter was overwritten.

#### **Measurement type 8 (measurement via several movement sets in connection with edge banding)**

If a motion block is aborted in the measuring process and is not the last motion block, NC program processing is continued from the point of interruption. The behaviour is identical to the normal process of Delete distance to go. The measuring process remains active.

If the last measuring block is aborted, error ID 50057 is output. With this measurement type, there must always be a measured value at the end of the measurement.

# <span id="page-27-0"></span>**3 PLC interface**

# <span id="page-27-2"></span><span id="page-27-1"></span>**Delete distance to go, command**

![](_page_27_Picture_113.jpeg)

<span id="page-28-2"></span><span id="page-28-0"></span>![](_page_28_Picture_167.jpeg)

<span id="page-28-1"></span>![](_page_28_Picture_168.jpeg)

## **Additional status information of current block**

<span id="page-29-1"></span>![](_page_29_Picture_103.jpeg)

<span id="page-29-0"></span>![](_page_29_Picture_104.jpeg)

![](_page_30_Picture_0.jpeg)

 $\overline{1}$ 

# <span id="page-30-0"></span>**3.1 PLC interface with CNC Version < V2.11.28xx**

<span id="page-30-1"></span>![](_page_30_Picture_113.jpeg)

<span id="page-31-0"></span>![](_page_31_Picture_157.jpeg)

<span id="page-31-1"></span>![](_page_31_Picture_158.jpeg)

## **Additional status information of current block**

<span id="page-32-1"></span>![](_page_32_Picture_109.jpeg)

<span id="page-32-0"></span>![](_page_32_Picture_110.jpeg)

# **4 Programming examples**

# **4.1 Request at different times**

<span id="page-33-1"></span><span id="page-33-0"></span>![](_page_33_Picture_4.jpeg)

![](_page_33_Picture_5.jpeg)

In the test program below, the "delete distance to go" HLI signal is triggered at different times in the NC blocks N50, N80 and N100.

```
%deldisttogo.nc
N010 G90 G165 G162
N020 G00 X0 Y0 Z0 F1000
N030 G01 X10 Y10
N040 $FOR P1 = 1,4,1
N050 G01 Y110  (1st "delete distance to go" signal)
N060 G01 Z30
N070 G01 X50
N080 G01 Y60 (2nd "delete distance to go" signal)
N090 G01 X100
N100 G02 X150 Y10 J-50 (3rd "delete distance to go" signal)
N110 G01 Y10
N120 G00 X10 Y10
N130 $ENDFOR
N140 M30
```
<span id="page-33-2"></span>![](_page_33_Figure_8.jpeg)

**Fig. 18: Delete distance to go at different times**

# **4.2 Delete multiple distances to go with rapid motion G00**

## <span id="page-34-0"></span>**Programing Example**

#### **Delete multiple distances to go with rapid traverse**

Simulated HLI signal "delete distance to go" before end of the first "delete distance to go" is reached

%deldisttogo4 N010 X0 Y0 Z0 N020 X100 F1000 N025 G1 Z30 N029 G02 Y200 J100 N032 G00 Y220 N033 X111 N034 Y50 N035 X80 N040 X0 Y0 M30

<span id="page-34-1"></span>![](_page_34_Figure_7.jpeg)

**Fig. 19: Delete distance to go with rapid traverse G00**

# **4.3 Delete single distance to go applied multiple times, G01 motion**

## <span id="page-35-0"></span>**Programing Example**

![](_page_35_Picture_4.jpeg)

Simulated HLI signal "delete distance to go" before end of the first "delete distance to go" is reached

%deldisttogo5 N010 X0 Y0 Z0 N020 X100 F1000 N025 G1 Z30 N029 G02 Y200 J100 N032 **G01** Y220 N033 X111 N034 Y50 N035 X80 N040 X0 Y0 M30

<span id="page-35-1"></span>![](_page_35_Figure_7.jpeg)

**Fig. 20: Delete distance to go with linear motion G01**

![](_page_36_Picture_0.jpeg)

# **4.4 Delete distance to go with intermediate signal reset**

## <span id="page-36-0"></span>**Programing Example**

![](_page_36_Picture_5.jpeg)

Multiple signal reset, only the last short cut is executed.

%deldisttogo6 N010 X0 Y0 Z0 N020 X100 F1000 N025 G1 Z30 N029 G02 Y200 J100 N032 G01 Y220 N033 X111 N034 Y50 N035 X80 N040 X0 Y0 M30

<span id="page-36-1"></span>![](_page_36_Figure_8.jpeg)

**Fig. 21: Delete distance to go with signal reset**

![](_page_37_Picture_0.jpeg)

# **4.5 Delete distance to go with command within deleted contour**

## <span id="page-37-0"></span>**Programing Example**

![](_page_37_Picture_5.jpeg)

Intermediate NC commands within the deleted contour are executed before the short cut.

%deldisttogo8 N005 X0 Y0 Z0 F1000 N010 X100 ;interrupt and delete distance to go **N015 M48 N016 P1=1 N017 #TIME 10 N020 Y100 N030 X90 Y110 N040 M30**

![](_page_38_Picture_0.jpeg)

# **4.6 Delete distance to go with backward motion**

#### <span id="page-38-0"></span>**Programing Example**

#### **Delete distance to go with backward motion**

Delete distance to go in block N34 and short cut after block N35. Backward motion is not possible on the short cut.

It is not possible to execute backward motion before block N35. The CNC stops with FEEDHOLD until the 'backward motion' command is reset.

Warning P-ERR-50729 is output.

%deldisttogo9 N010 X0 Y0 Z0 N020 X100 F1000 N025 G1 Z30 N029 G02 Y200 J100 N032 G00 Y220 N033 X111 N034 Y50 ;interrupt and delete distance to go N035 X80 ; target DIST2GO N040 X0 Y0 N050 M30

#### **Extract from diagnostic data:**

Error 800123 00000002 DELDTG raised 800149 00000004 FBC-resume : N34 dist=764000, forward=1, simu=0, del dist=1 800149 00000001 DELDTG stopped in N34: (1110000,1436000,300000) 800149 00000001 DELDTG short cut to N35: (800000,500000,300000) 800243 00000002 DELDTG cleared 800334 00000004 BACKWARD raised 800359 00000002 DELDTG fwd=0/bwd=1 impossible in block N35 811354 00000004 BACKWARD rollback 811465 00000001 DELDTG finished N35

<span id="page-39-0"></span>![](_page_39_Figure_2.jpeg)

**Fig. 22: Reset Delete distance to go signal**

# **4.7 Delete distance to go for backward motion**

## <span id="page-40-0"></span>**Programing Example**

![](_page_40_Picture_4.jpeg)

**Delete distance to go for backward motion. Switch to short cut in forward motion.** Warning output. P-ERR-50729

If "Delete distance to go" is set during backward motion and a reversal is made back to forward motion on the short cut, FEEDHOLD is set and the warning P-ERR-50729 is output.

The short cut must continue in backward direction to the end. It is not possible to switch the motion direction on the short cut.

In the example, motion in N34 is backward.

#### **%deldisttogo10**

N010 X0 Y0 Z0 N020 X100 F1000 N025 G1 Z30 N029 G02 Y200 J100 N032 G00 Y220 N033 X111 N034 Y50

N035 X80 N040 X0 Y0 N050 M30

<span id="page-40-1"></span>![](_page_40_Figure_12.jpeg)

![](_page_40_Figure_13.jpeg)

# <span id="page-41-0"></span>**5 Parameter**

<span id="page-41-2"></span><span id="page-41-1"></span>![](_page_41_Picture_74.jpeg)

# **6 Appendix**

# **6.1 Suggestions, corrections and the latest documentation**

<span id="page-42-1"></span><span id="page-42-0"></span>Did you find any errors? Do you have any suggestions or constructive criticism? Then please contact us at documentation@isg-stuttgart.de. The latest documentation is posted in our Online Help (DE/EN):

![](_page_42_Picture_6.jpeg)

**QR code link:** <https://www.isg-stuttgart.de/documentation-kernel/> **The link above forwards you to:** <https://www.isg-stuttgart.de/fileadmin/kernel/kernel-html/index.html>

![](_page_42_Picture_8.jpeg)

# **Notice**

## **Change options for favourite links in your browser;**

Technical changes to the website layout concerning folder paths or a change in the HTML framework and therefore the link structure cannot be excluded.

We recommend you to save the above "QR code link" as your primary favourite link.

## **PDFs for download:**

DE:

<https://www.isg-stuttgart.de/produkte/softwareprodukte/isg-kernel/dokumente-und-downloads>

EN:

<https://www.isg-stuttgart.de/en/products/softwareproducts/isg-kernel/documents-and-downloads>

**E-Mail:** [documentation@isg-stuttgart.de](mailto:documentation@isg-stuttgart.de)

# <span id="page-43-0"></span>**Keyword index**

#### B

![](_page_43_Picture_237.jpeg)

# C

![](_page_43_Picture_238.jpeg)

## D

![](_page_43_Picture_239.jpeg)

# F

![](_page_43_Picture_240.jpeg)

#### L

![](_page_43_Picture_241.jpeg)

## M

![](_page_43_Picture_242.jpeg)

## N

![](_page_43_Picture_243.jpeg)

# P

P-STUP-00033 ........................................................ [42](#page-41-2)

## R

![](_page_43_Picture_244.jpeg)

## S

Satznummer

# Z

![](_page_43_Picture_245.jpeg)

![](_page_44_Picture_0.jpeg)

© Copyright ISG Industrielle Steuerungstechnik GmbH STEP, Gropiusplatz 10 D-70563 Stuttgart All rights reserved www.isg-stuttgart.de support@isg-stuttgart.de

![](_page_44_Picture_2.jpeg)